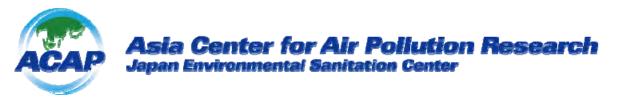

# Introduction of new EANET (Acid Deposition Monitoring Network in East Asia) data request registration and download system

Inquiry contact
Network Center for EANET
Data Management Department, Asia Center for Air Pollution Research
E-mail: eanetdata@acap.asia

## Characteristics of EANET data (1): Spatial and temporal coverage

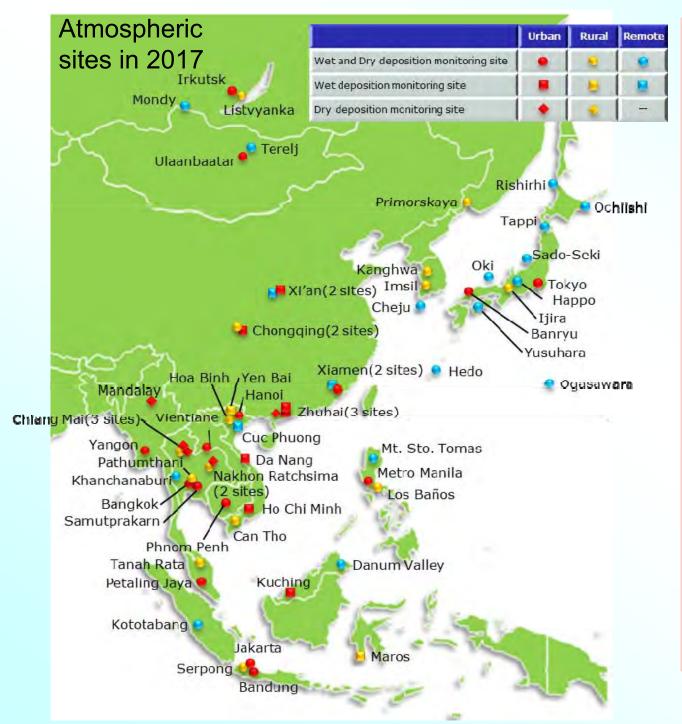

- 13 EANET countries reported atmospheric monitoring (wet, air concentration) data in 2017.
- The number of atmospheric monitoring sites are 62 sites, including 27 urban, 16 rural, and 19 remote sites.
- Soil and vegetation monitoring and monitoring on inland aquatic environment are conducted at 31 plots in 10 countries and 19 lakes/rivers in 11 countries, respectively.
- Most of the ecological monitoring sites are corresponded to the deposition monitoring sites.
- Historical data since 2000 are included. Historical record of EANET monitoring site name is shown in Web page.

## Characteristics of EANET data (2): Time resolution

| Monitoring items                      | Subitems                                        | Time resolution            |
|---------------------------------------|-------------------------------------------------|----------------------------|
| Wet deposition                        | Precipitation chemistry                         | Daily, Weekly              |
| Dry deposition<br>(Air concentration) | Automatic air monitor                           | Hourly, Daily, Monthly     |
|                                       | Manual monitor<br>(Filterpack, Passive sampler) | Weekly, Bi-weekly, Monthly |
| Soil & Vegetation                     | Soil chemistry                                  | Once in 3 or 5 years       |
|                                       | Observation of tree decline                     | Once a year                |
| Inland aquatic                        | Inland water chemistry                          | 2, 3, 4, 5 or 6 times/year |
| Catchment                             | Stream water chemistry<br>Water discharge       | Bi-weekly                  |

## [Example of hourly data use]

Comparison of diurnal O<sub>3</sub> conc. between observation and model at EANET sites

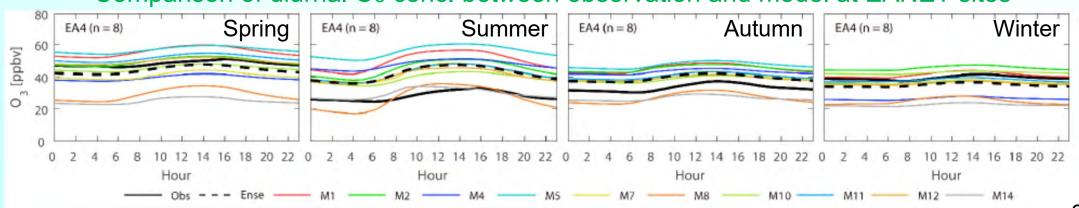

Li et al., Atmos. Chem. Phys. Discuss., https://doi.org/10.5194/acp-2018-1283 (2019)

## Characteristics of EANET data (3): QA/QC

Each monitoring station should follow monitoring guidelines to obtain reliable data that can be comparable among the countries of the East Asian region and with other networks.

**Guidelines for Acid Deposition** Monitoring in East Asia Technical Manual for Wet Dep. [revised in 2010] Technical Manual for Dry Dep. Flux Est. [published in 2010] Technical Manual for Air Conc. Monitoring [published in 2013] Technical Manual for S&V [published in 2000] Technical Manual for IAE [revised in 2010] Guideline for Catchment-scale [published in 2010]

QA/QC Guidebook For EANET [published in 2016]

- <Contents>
- Development of National QA/QC Program
- Management of records, monitoring procedures
- Preparation of standard operating procedures (SOPs)
- Preparation of National Monitoring Plan (NMP)
- Site/Laboratory Audit

## Procedures on EANET data disclosure

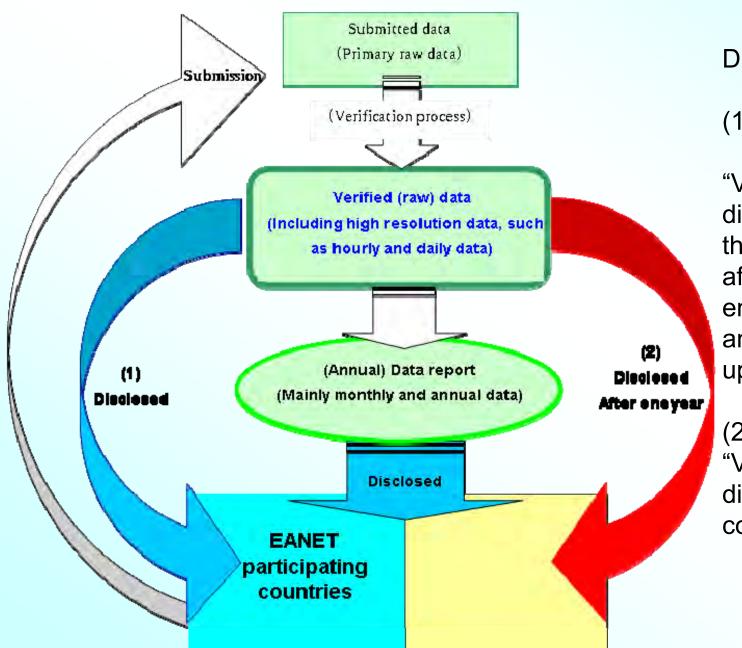

Disclosure of "Verified (raw) data"

- (1) For the EANET participating countries
  "Verified (raw) data" would be disclosed immediately for the National Focal Points after verification and endorsement by SAC, and disclosed for scientists upon their requests.
- (2) For outside of EANET "Verified (raw) data" would be disclosed one year after confirmation/evaluation by SAC.

## New EANET raw data request procedure

## Data user

## Network Center (ACAP)

Input online registration form for EANET raw data request at Website

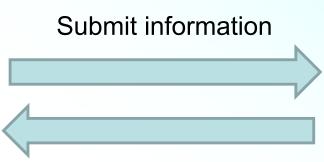

**Automatic confirmation** 

Receive information on requester

Internal check

Receive ID and PW for raw dataset archive

E-mail automatic delivery

Approve for data request

Input access permission data

Receive raw data

Download via Internet

Raw dataset archive

## Data report and Interlaboratory report in new EANET Web page

Data Report / Monitoring System

## Data Report

https://monitoring.eanet.asia/document/public/index

#### Files can be downloaded without ID & PW.

### % pdf file Overview of EANET monitoring system ◆ Overview of EANET monitoring system

According to the "Procedures on data and information disclosure for EANET" adopted by the Third Session of the Intergovernmental Meeting on the EANET (IG3), all the data and information that are obtained through the EANET activities should be disclosed outside EANET after verification and endorsement by Scientific Advisory Committee (SAC). These data and information have been available for public users.

Users who wish to get any data and information for EANET are requested to follow the next requirements.

- 1. No reproduction or republication without written permission.
- 2. The received data and information will not be supplied in whole or in part to any third party:
- 3. The data shall be available for non-commercial use, e.g. scientific, policy-related, or educational activities
- 4. Asia Center for Air Pollution Research (ACAP), designated as the Network Center (NC) for EANET, will not undertake any responsibility for problems, damage and loss caused by using the data file.
- 5. The source should be properly acknowledged in any work done with these data and information as follows

Network Center for EANET, EANET Data on the Acid Deposition in the East Asian Region.

https://monitoring.eanet.asia/document/public/index (Last accessed date, month and year)

- 6. All rights are reserved by the NC for EANET for any files on this site.
- 7. Users are requested to do feedback with their research results in which EANET data are used (fully or partially) by sending the reprints and/or detailed working reports to the NC.
- 8. In case any mistakes or changes of data arise, those will be announced on this site. Please read comments on read me

You can freely download the data report (pdf), monthly and annual data of wet and dry deposition monitoring (xlsx), annual data of inland, soil & vegetation and catchment monitoring (xlsx) and annual report of Inter-Laboratory Comparison Project (pdf) without registration.

In order to access the download site for hourly, weekly, bi-weekly data of wet and dry deposition monitoring (csv), you should submit the registration form online. You can input and submit the registration form % ON THIS SITE.

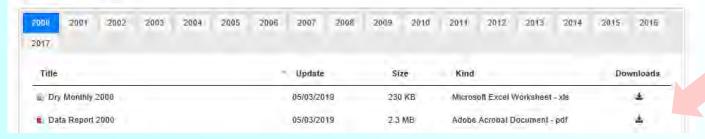

Note for data usage

- Data Report
  - → pdf format
- Monthly and annual data of wet and dry deposition
  - → xlsx format
- All data of soil and vegetation, inland and catchment
  - → xlsx format
- Inter-Laboratory Comparison Project Report
  - → pdf format

## Online registration form for EANET raw data request

https://monitoring.eanet.asia/document/register/index

## Registration / Monitoring System Registration

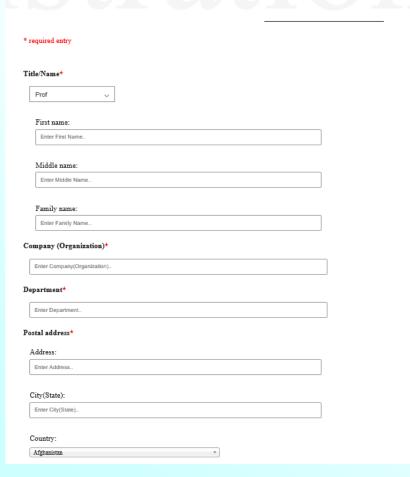

| Zip(Postal co | ide)                      |         |
|---------------|---------------------------|---------|
| Enter Addre   | 55                        |         |
| Γelephone*    |                           |         |
| Enter Teleph  | none                      |         |
| acsimile      |                           |         |
| Enter Facsin  | nile                      |         |
| Email*        |                           |         |
| Enter Email.  | -                         |         |
| ntended Use   | * □ Research              |         |
|               | ☐ Atmospheric deposition  |         |
|               | □ Ecosystem Process       |         |
|               | ☐ Aquatic Effects         |         |
|               | ☐ Material Effects        |         |
|               | ☐ Terrestrial Effects     |         |
|               | □ Modeling                |         |
|               | Enter modeling here       |         |
|               | □ou pi :s                 |         |
|               | Other, Please specify     |         |
|               | Enter other contents here |         |
|               | □ Policy related          |         |
|               | □ Others,Please specify   |         |
|               | Enter other contents here |         |
|               |                           |         |
| Request       |                           |         |
| Enter Reque   | est.                      |         |
|               |                           |         |
|               |                           |         |
|               |                           | Confirm |

The registration form should be submitted online, in order to download the following data.

- Hourly, weekly, bi-weekly data of wet and dry deposition monitoring
   → csv format
- The data user should input information on register (shown left) and submit.

After approval, ID and PW for data archive access will be sent by E-mail.

## Sign in page for EANET raw data archive

https://monitoring.eanet.asia/document/signin

Download / Monitoring System

## Download

|                                                                                                    |                                                                          | owiiioau                                   |          |
|----------------------------------------------------------------------------------------------------|--------------------------------------------------------------------------|--------------------------------------------|----------|
| Please Sign In using a valid ID and password.                                                                                                    | ·                                                                        |                                            |          |
| ID(email) <sup>±</sup>                                                                                                    |                                                                          |                                            |          |
| Enter emsil.                                                                                                    | Input                                                                    | : ID and PW                                |          |
|                                                                                                    |                                                                          | d for one year, after                      |          |
| Password*                                                                                                    | •                                                                        |                                            |          |
| Enter Password                                                                                                    | that y                                                                   | you must re-register.)                     |          |
|                                                                                                    | Sign In                                                                  |                                            |          |
| On the download site, you can select country, year, site and it                                                                                                    | item as you need. Available data are shown in the drop-down list.        |                                            |          |
| 2. If you select "all" in year, site and item lists, you can downlo                                                                                                    | ad all available data.                                                   |                                            |          |
| $3. \ \mathrm{When} \ \mathrm{the} \ \mathrm{list} \ \mathrm{is} \ \mathrm{selected}, \ \mathrm{the} \ \mathrm{data} \ \mathrm{file} \ \mathrm{will} \ \mathrm{be} \ \mathrm{downloaded} \ \mathrm{as}$ | a zipfile. Please unzip a file using appropriate software.               | Note                                       | for data |
|                                                                                                    | ns, warning is indicated. In this case, please specify other conditions. |                                            |          |
| 5. When any mistakes or changes of data arise, the readme text                                                                                                    |                                                                          | down                                       | iload    |
|                                                                                                    | or ONE YEAR after approval. When you need to access this site after a    | account expiration, please register again. |          |
| 7. If any problems raised, please contact to the administrator.                                                                                                    |                                                                          |                                            |          |
| % csv file description of monitoring data                                                                                                    | ← Description of mo                                                      | nitoring data file                         |          |
| % xlsx file Historical record of EANET monitoring site name                                                                                                    | Historical record (                                                      | of EANET monitoring site name              |          |

## Download page for EANET raw data archive

Download

#### Choose pull down menu to download.

Country:

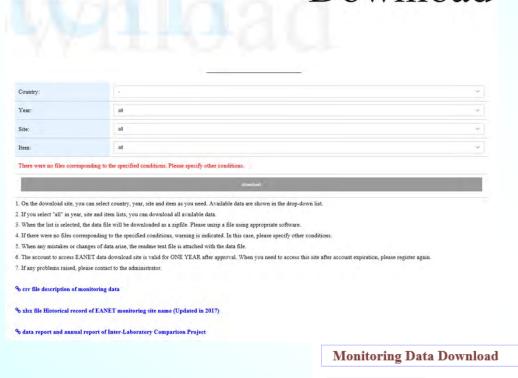

Sign Out

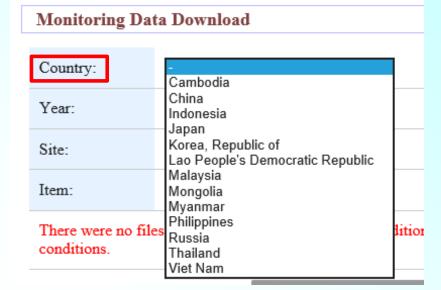

Japan

  $\checkmark$ 

 $\sim$ 

download

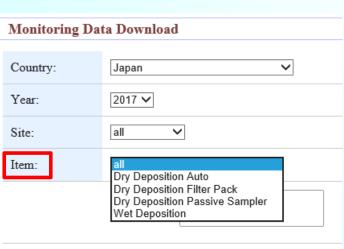

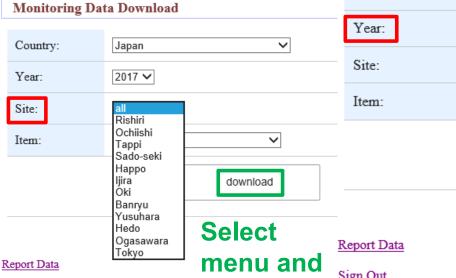

click download

# Request for acknowledgement of EANET data source and sending reprints and/or reports

- The source should be properly acknowledged in any work done with EANET data and information as follows:
  - Network Center for EANET, EANET Data on the Acid Deposition in the East Asian Region,
  - https://monitoring.eanet.asia/document/public/index (Last accessed date, month and year)
- Users are requested to do feedback with their research results in which EANET data are used (fully or partially) by sending the reprints and/or detailed working reports to the Network Center.